Connect one monitor. If your monitor has a DVI connector, plug it into the DVI connector on the computer. If your monitor has a VGA connector, plug it into the VGA connector on the computer. If your monitor has both a DVI and a VGA connector, plug only the DVI connector into the computer.

Connect a keyboard and a mouse.

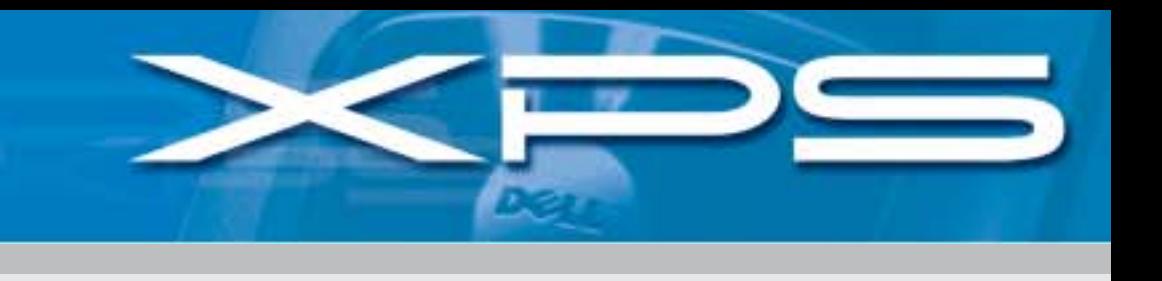

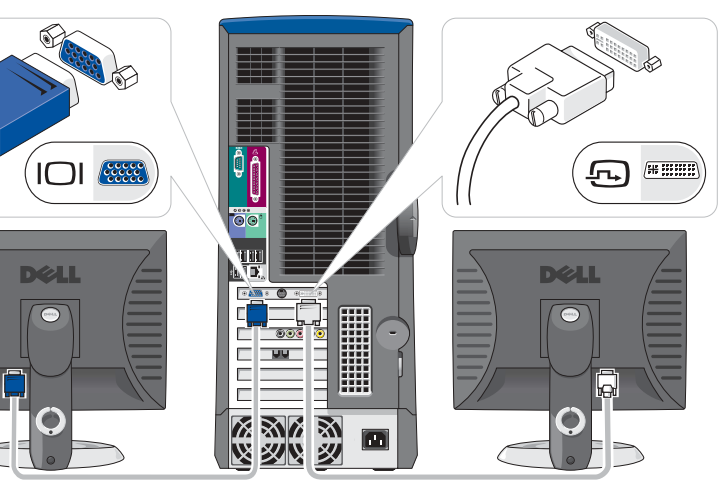

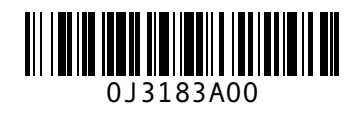

1

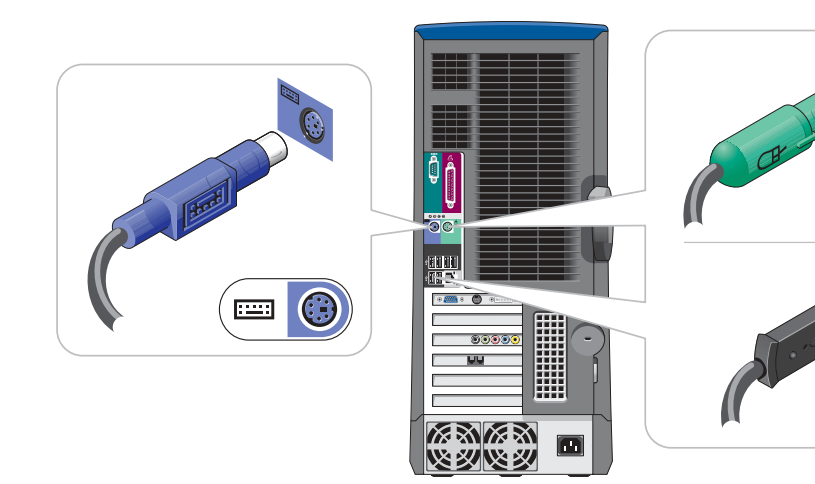

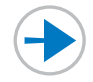

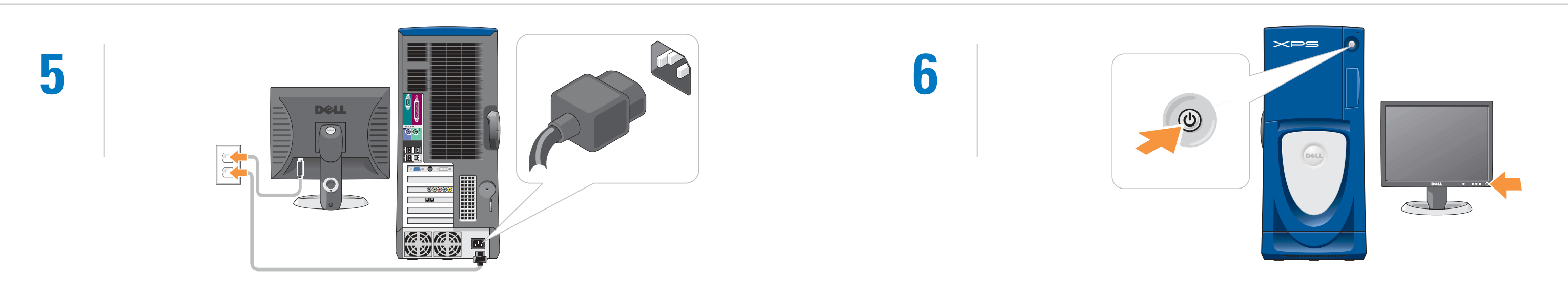

Connect the computer and monitor to electrical outlets. Turn on the computer and monitor.

**NOTE:** If you purchased a Dell TV and would like to use it as your monitor, see the setup instructions that came with the TV.

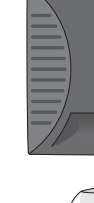

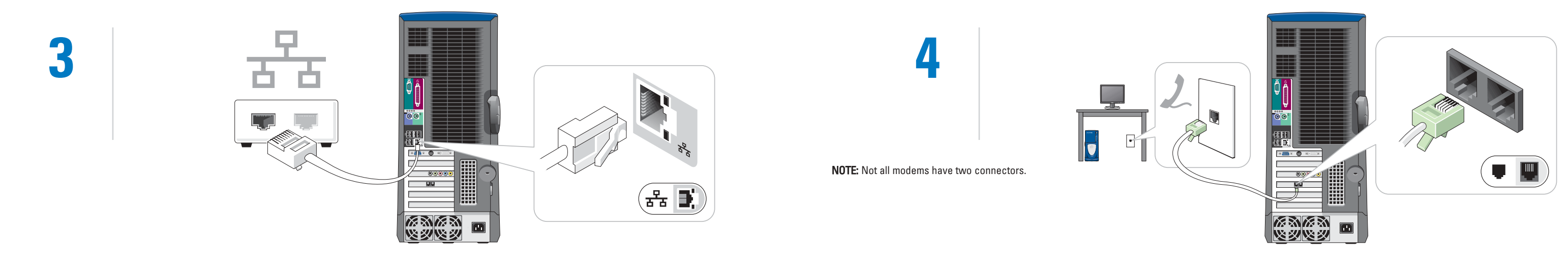

If you have a network device, connect a network cable (not included) to the network connector.<br>If you have a modem, connect a telephone cable to either of the modem connectors. Do not

connect the telephone cable to the network connector.

### Set Up Your Computer First

白 3

 $\leftarrow$  1

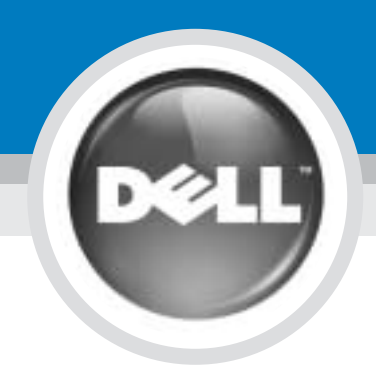

#### **CAUTION:**

Before you set up and operate your Dell™ computer, read and follow the safety instructions in your Product Information Guide.

2

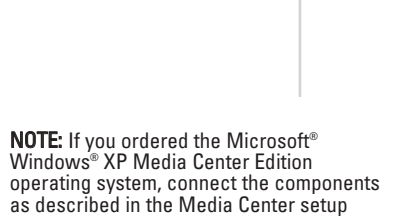

instructions that came with your computer.

Information in this document is subject to change without notice. © 2004 Dell Inc. All rights reserved. Reproduction in any manner whatsoever without the written permission of Dell Inc. is strictly forbidden.

See your Owner's Manual for additional information on setting up, using, and troubleshooting your computer.

Dell, the DELL logo, and Dimension are trademarks of Dell Inc.; Microsoft and Windows are registered trademarks of Microsoft Corporation. Dell disclaims proprietary interest in the marks and names of others.

To access support and educational tools, double-click the Dell Solution Center icon on the Microsoft Windows desktop. You can also access Dell through

#### support.dell.com.

For additional information about your computer, click the Start button and click Help and Support:

- To access the Dell™ Dimension™ Help file, click User and system quides, click User's guides, and then click
- Dell Dimension Help. • For help with the Windows
- operating system, click **Microsoft** Windows XP Tips.

**DOLL** 

Connect other devices according to their documentation.

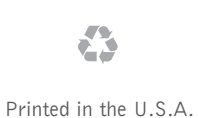

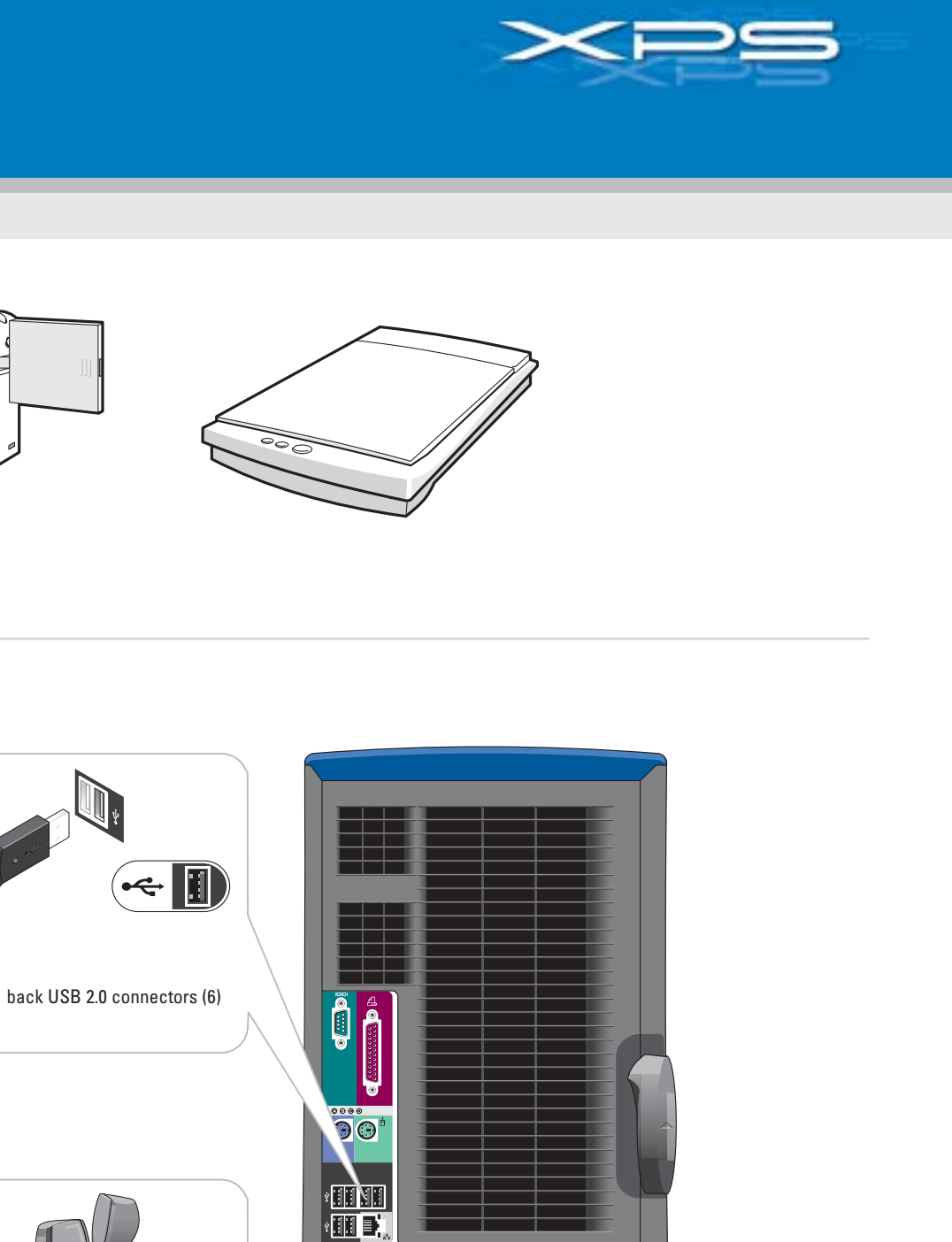

 $\bullet \bullet \bullet \bullet$ 

0000

画画

**XXXX** 

咚裂

HE ANNUAL PROPERTY

 $\blacksquare$ 

 $\Box$ 

sound-card connectors

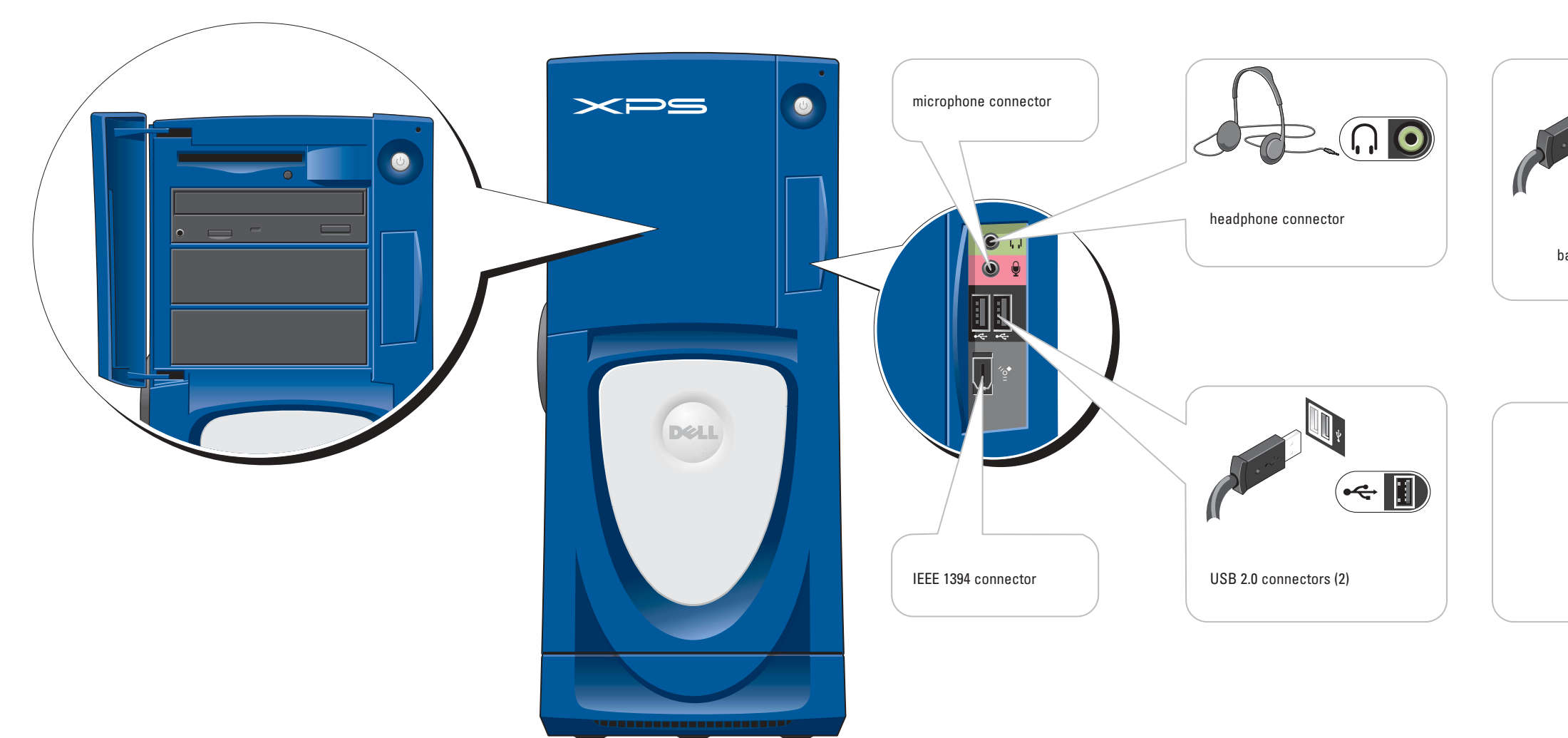

# **Help and Support**

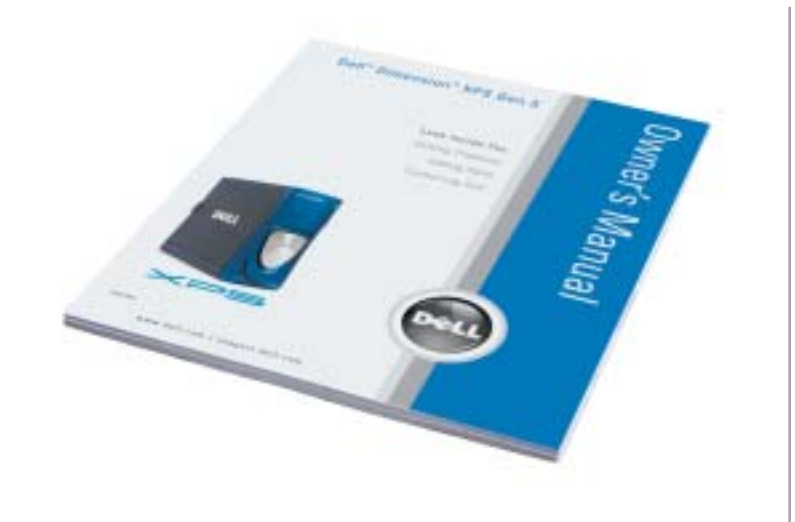

## Set Up Other Devices Last

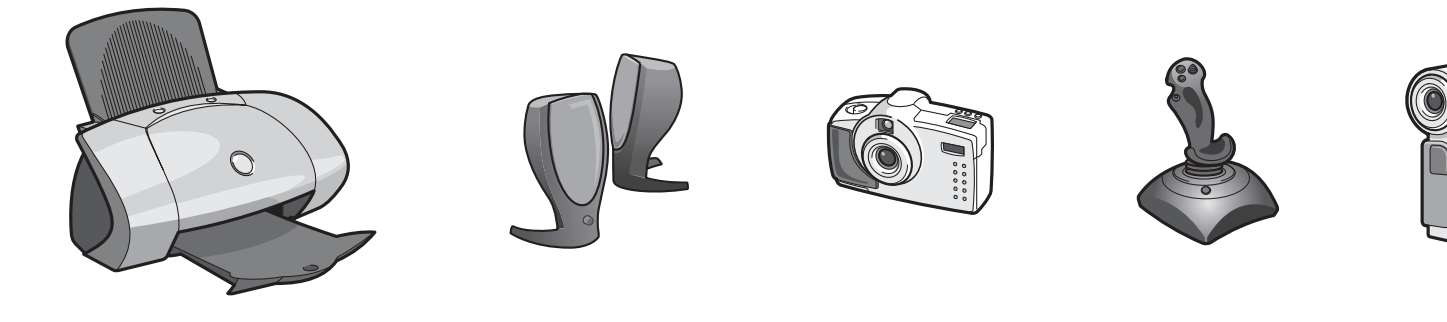